# **NetSimulyzer**

#### **A 3D Network Simulation Analyzer for ns-3**

**Evan Black, Samantha Gamboa, Richard Rouil**

**WNS3 2021**

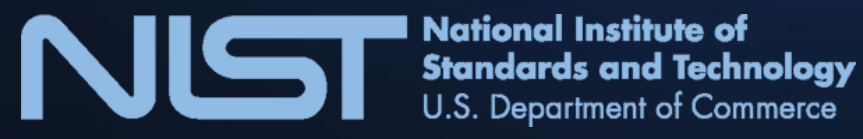

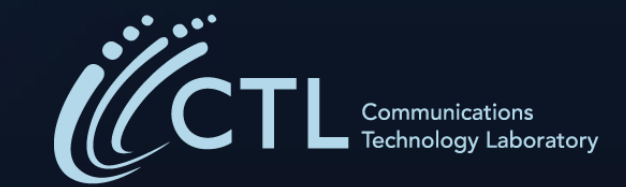

# **Disclaimer**

Certain commercial software is identified in this presentation to foster understanding. Such identification does not imply recommendation or endorsement by the National Institute of Standards and Technology, nor does it imply that the software identified is necessarily the best available for the purpose.

### The Problem

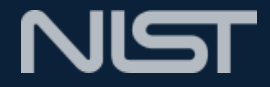

- Interpreting network performance has become more complex
	- Increasing number of devices
	- Integration of different technologies
	- Protocol complexity
- Analyzing raw data takes significant effort
- Post processing tools are often employed
	- Often technology specific
	- Challenging to develop and scale
- Visualization tools sometimes employed to ease this burden
- Visualizers allow for analysis of scenario details
	- Topology
	- Simulation environment
	- Event timeline
	- Performance metrics

### The Problem – Visualizers

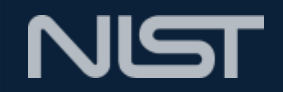

- Two supported visualizers for ns-3: NetAnim & PyViz
- 2D topology
- Mobility and network information
- Fixed metrics
- Other community developed visualizers exist, but are often specific to research needs

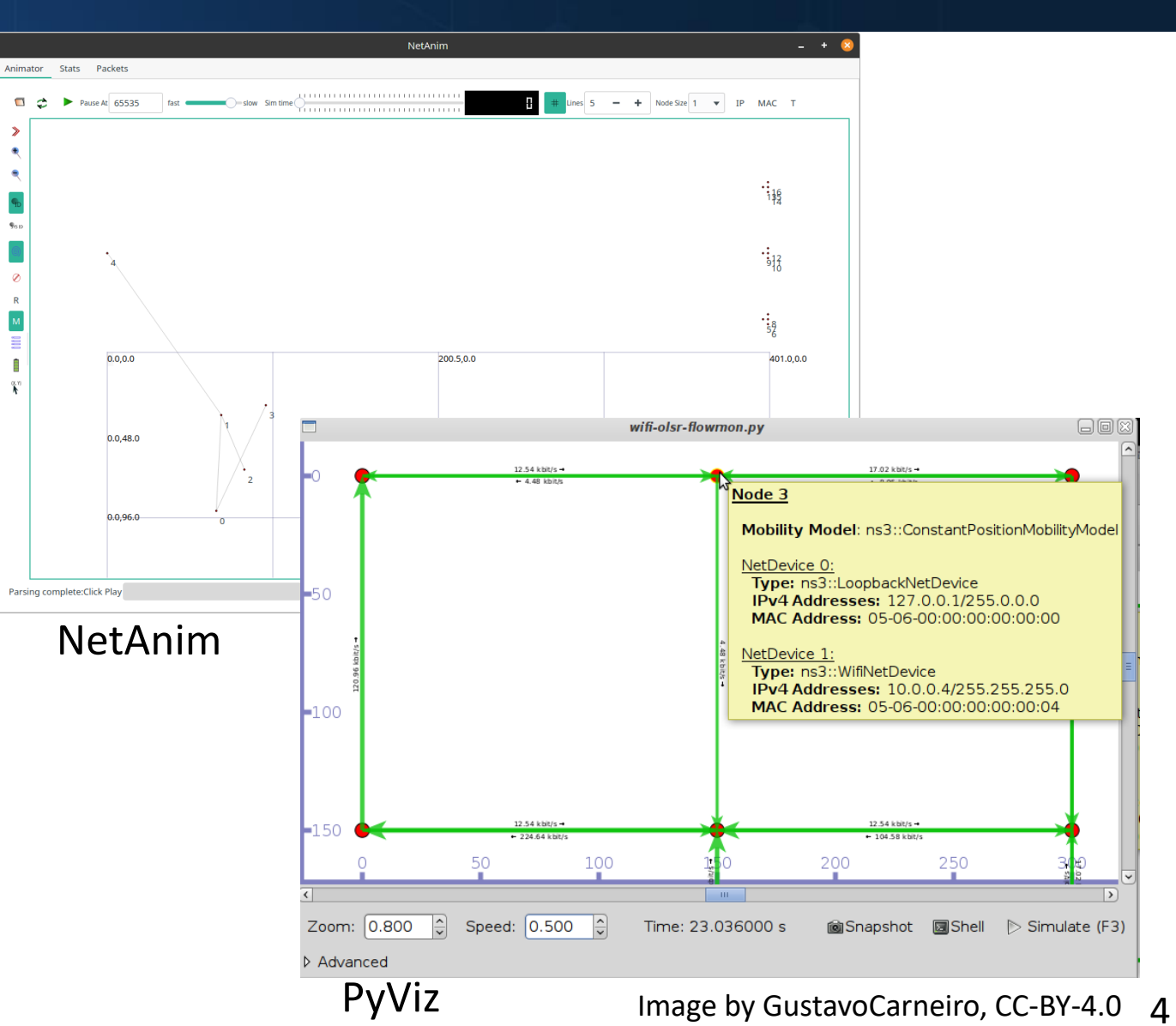

#### NetSimulyzer Overview

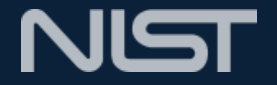

- Open source
- 3D topology
- General purpose
- Visualize
- Aid understanding

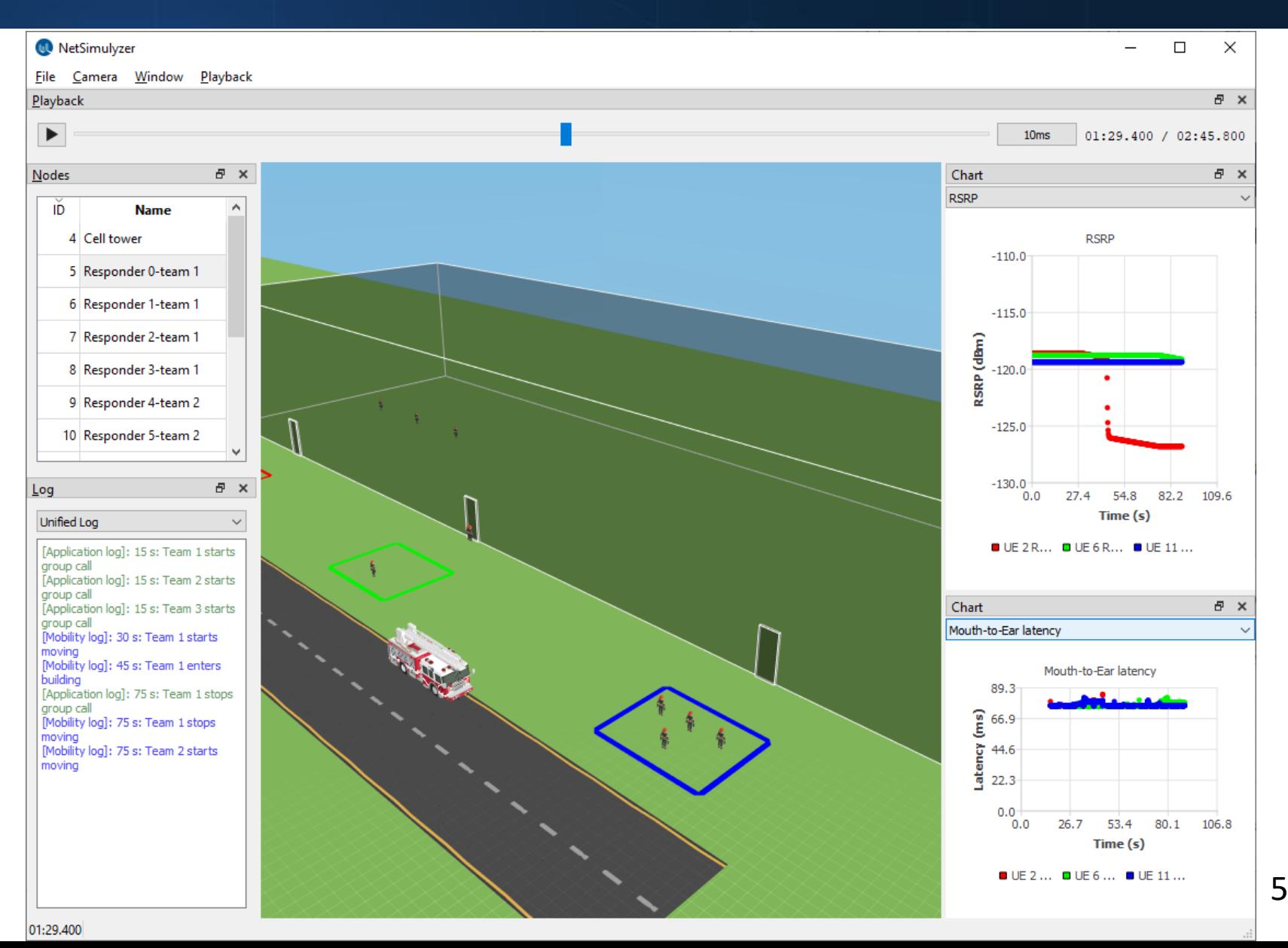

#### NetSimulyzer ns-3 Module

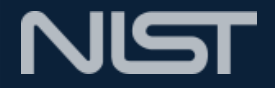

- Designed to collect and export information to a JSON file
- Modular components
- Each component requires few lines of code to integrate

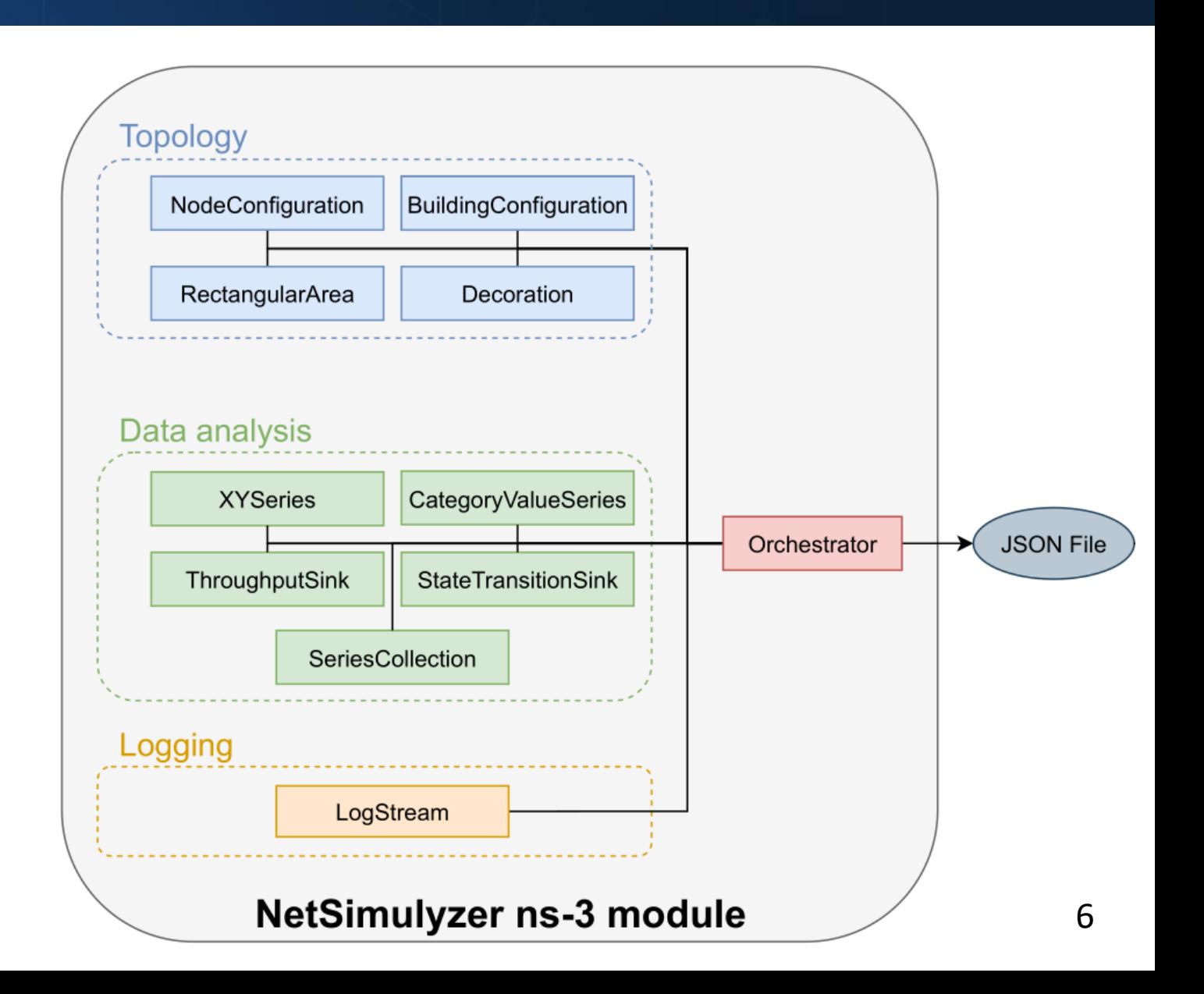

## NetSimulyzer Application

- Reads the exported JSON file
- Displays the topology in the central widget
- Tracked Nodes are displayed in the "Nodes" widget
- Charts and logs are displayed in optional, detachable widgets
- Playback speed and current time can be adjusted with the "Playback" widget

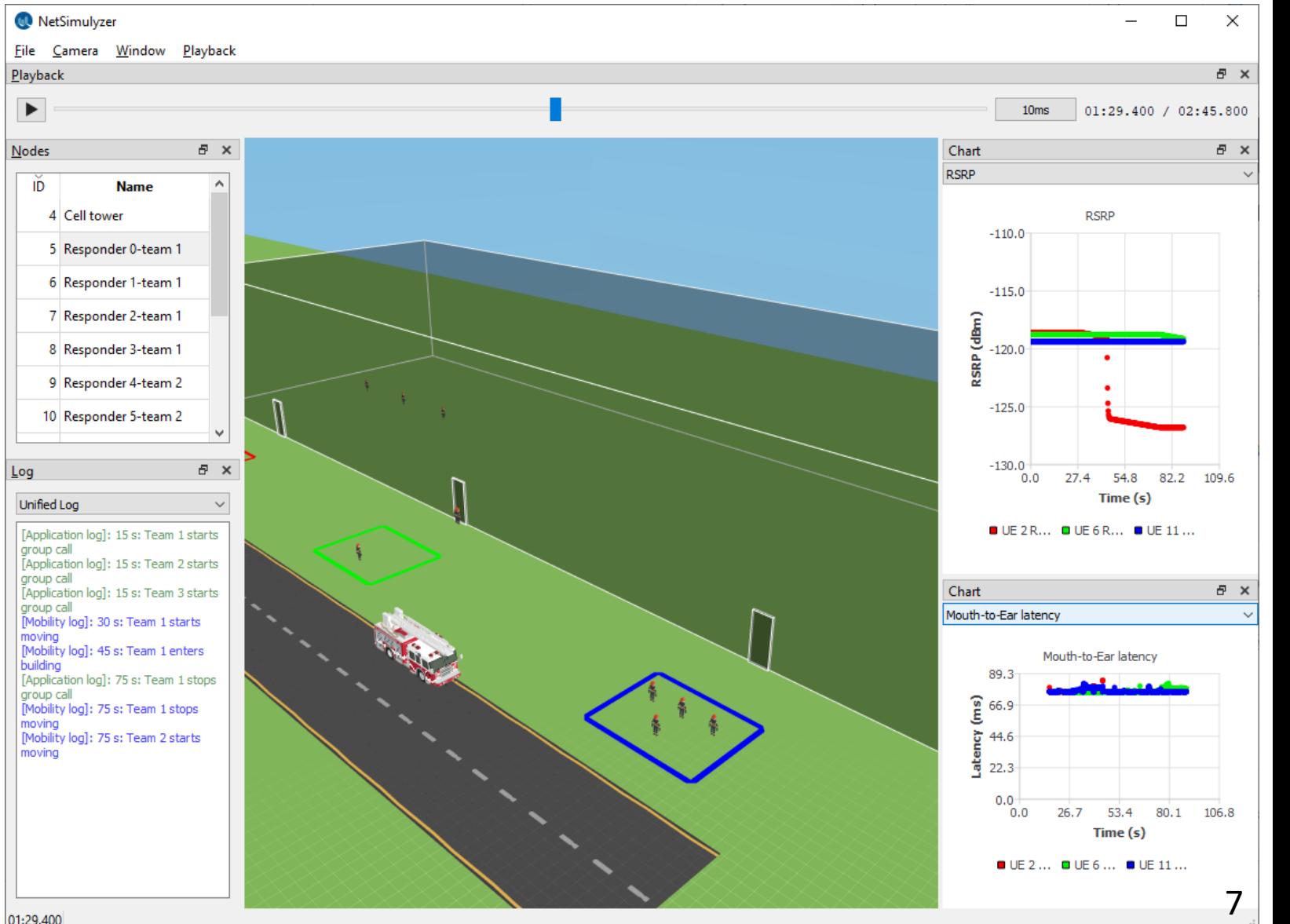

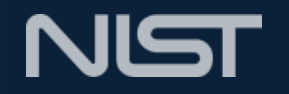

#### NetSimulyzer Topology Features

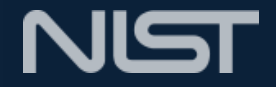

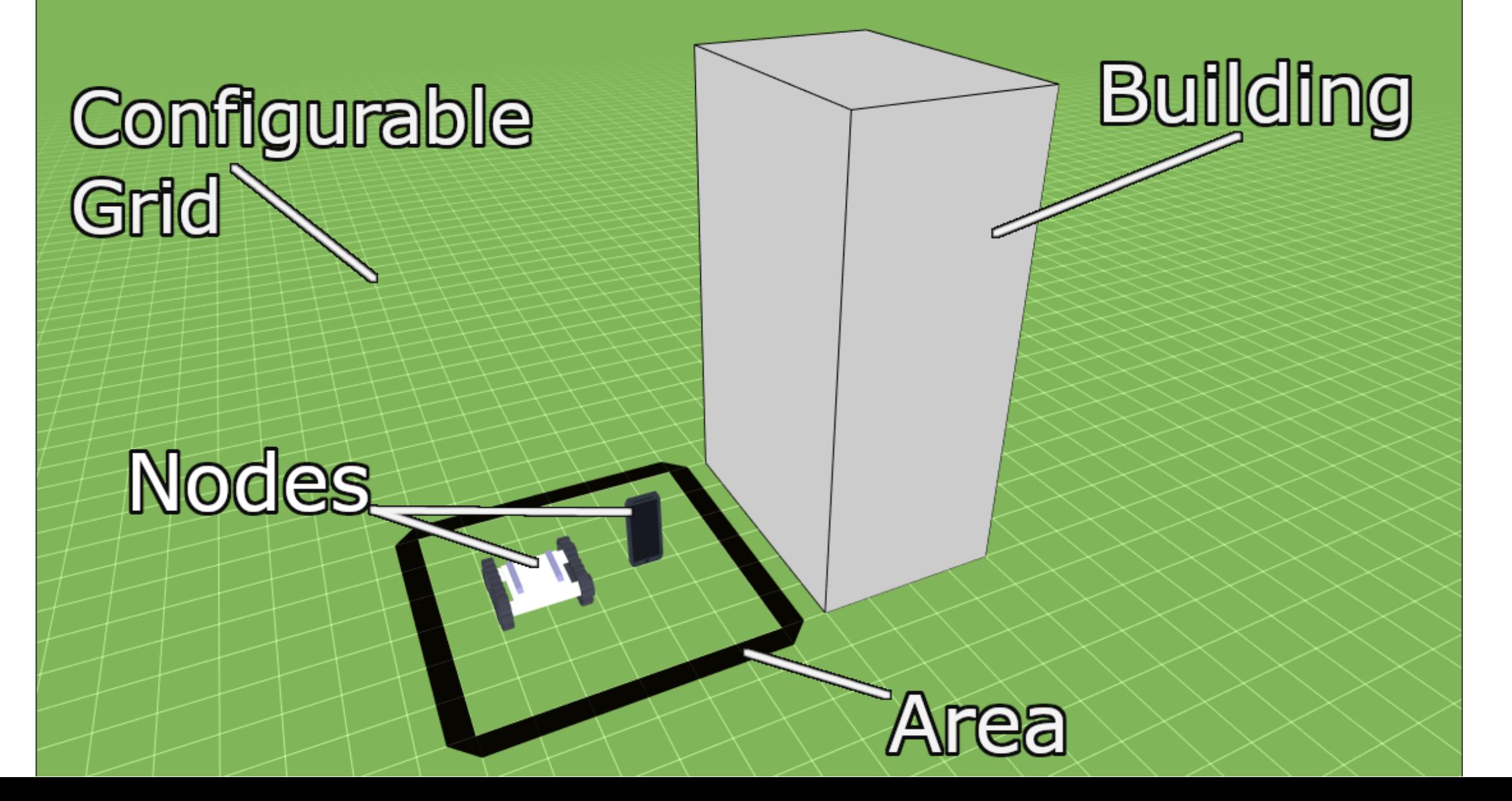

#### NetSimulyzer Topology – Node

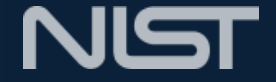

- Represented by selected model
- Models provided, but users may provide their own
- Position from mobility model
- Configurable colors

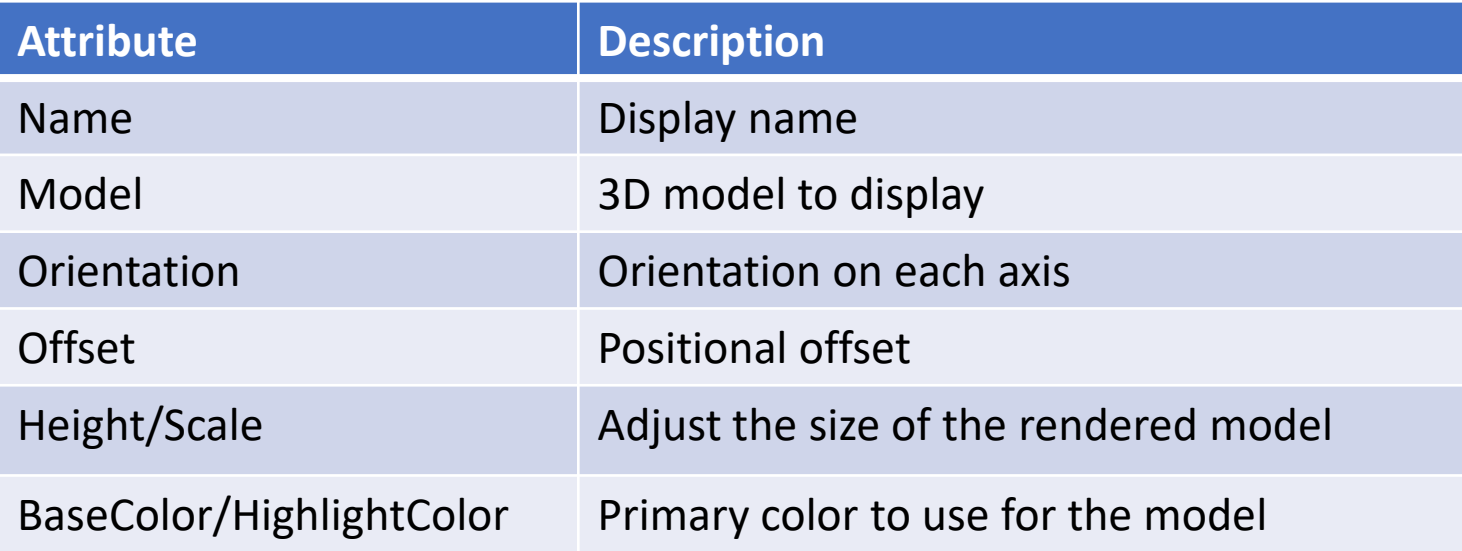

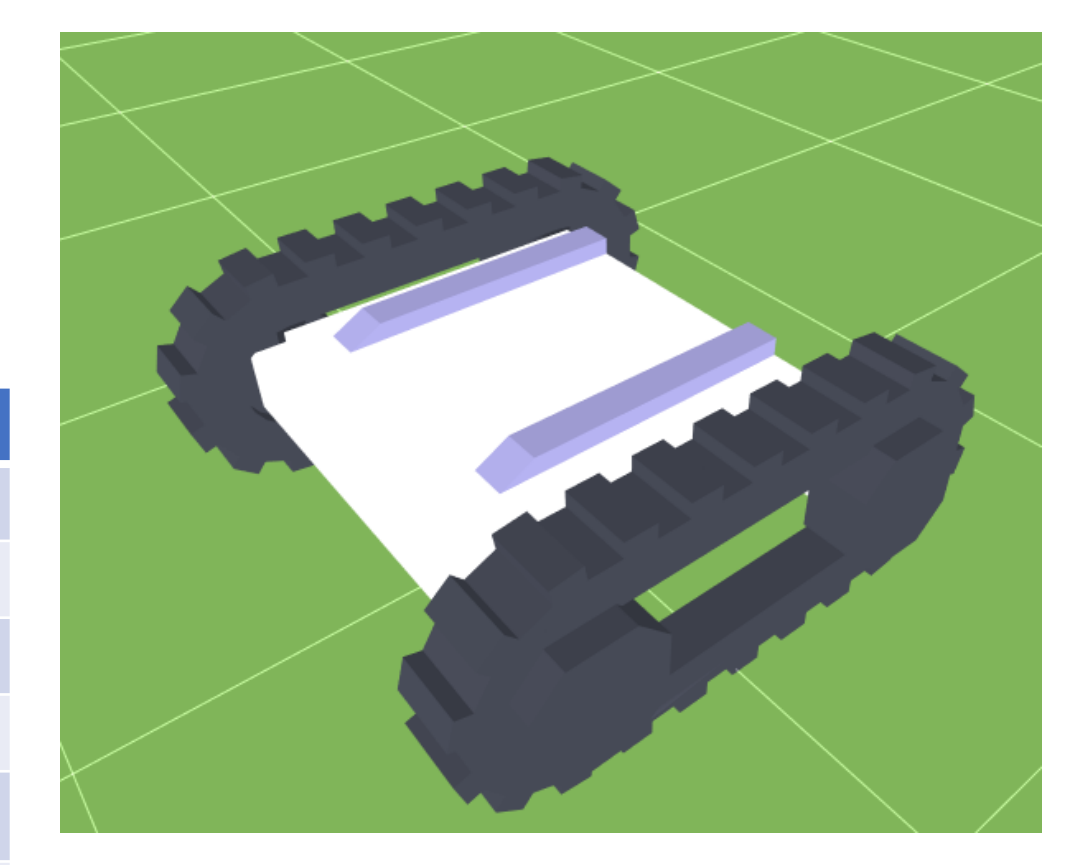

### NetSimulyzer Topology – Building

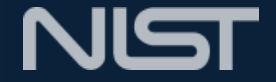

- Dimensions, room, & floor count from ns-3
- Can be transparent or opaque

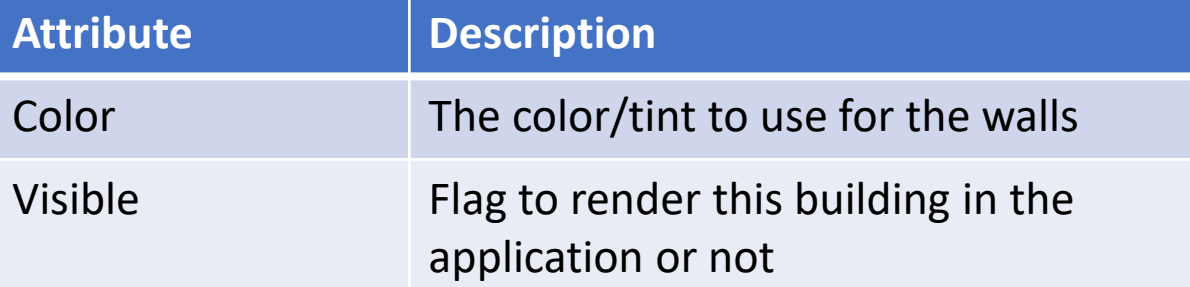

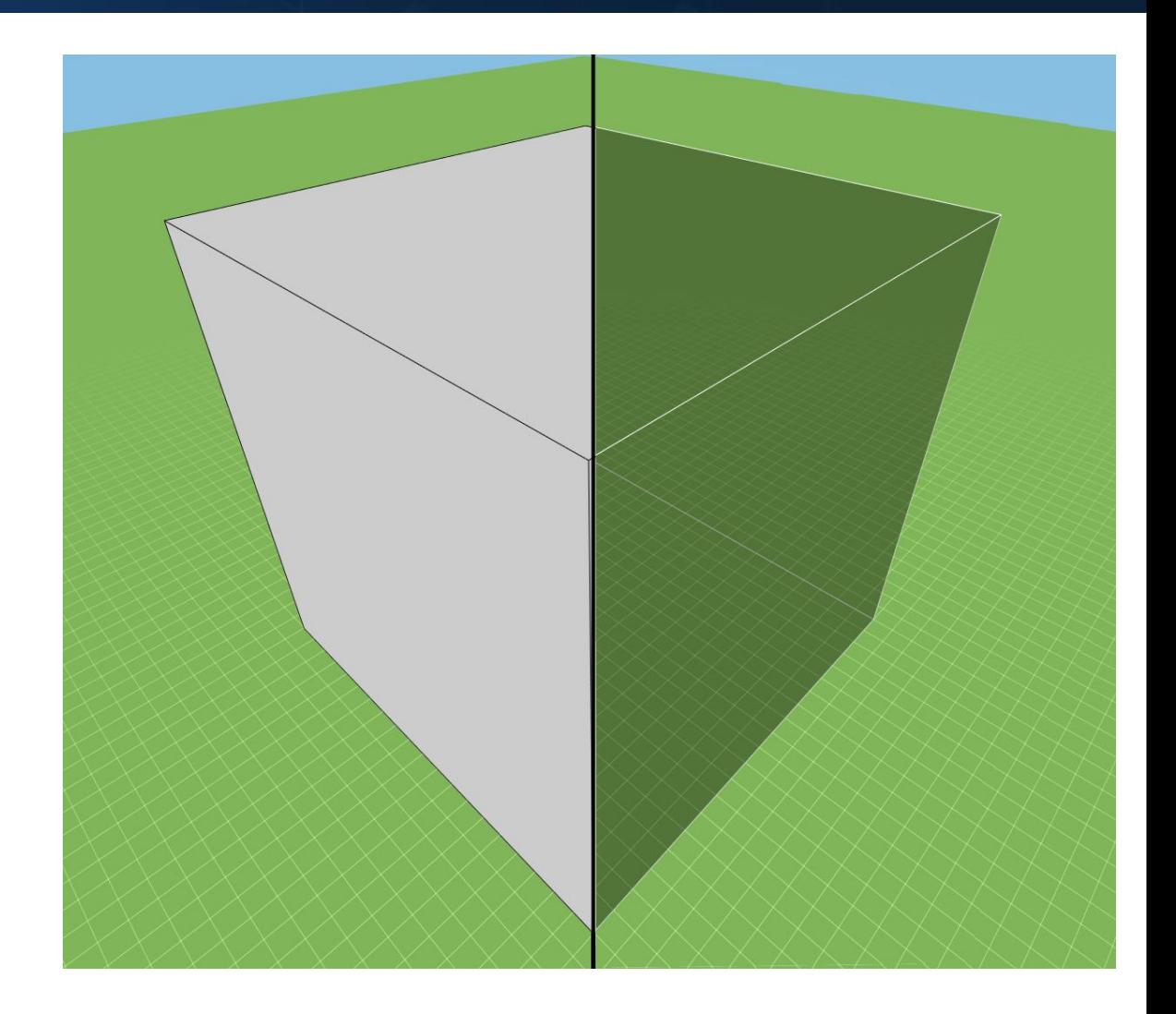

#### NetSimulyzer Topology – Area

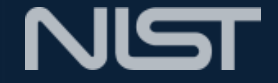

- Used to mark an important region
- Optional border for areas
- Optional fill for areas
- Configurable colors

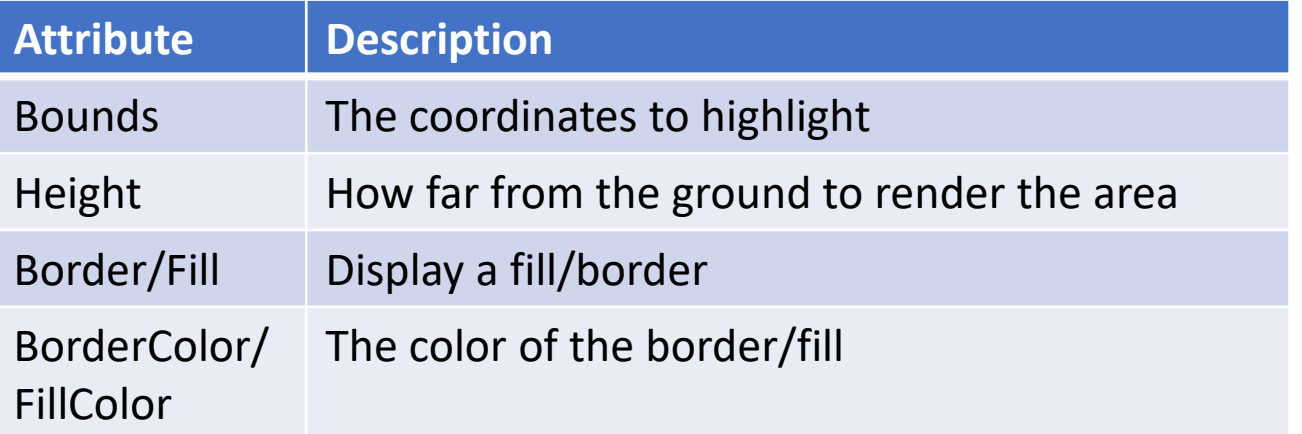

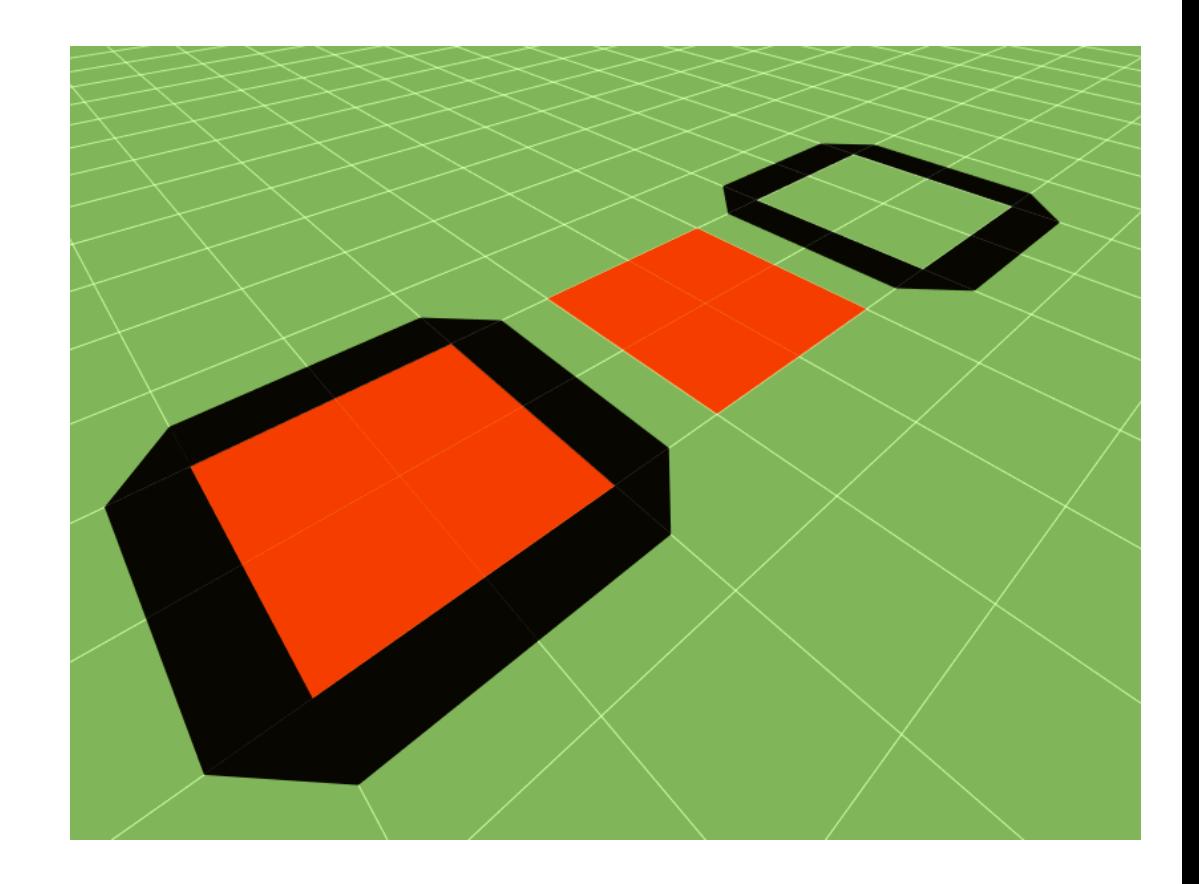

#### Data Analysis Features

#### Generic Sinks

- Accept points as two numbers, or a number and a string
- Allow for plotting arbitrary metrics from ns - 3

#### Specific Sinks

- (Usually) Connect directly to traces from ns-3
- Produce specific plots (e.g., Throughput vs Time)

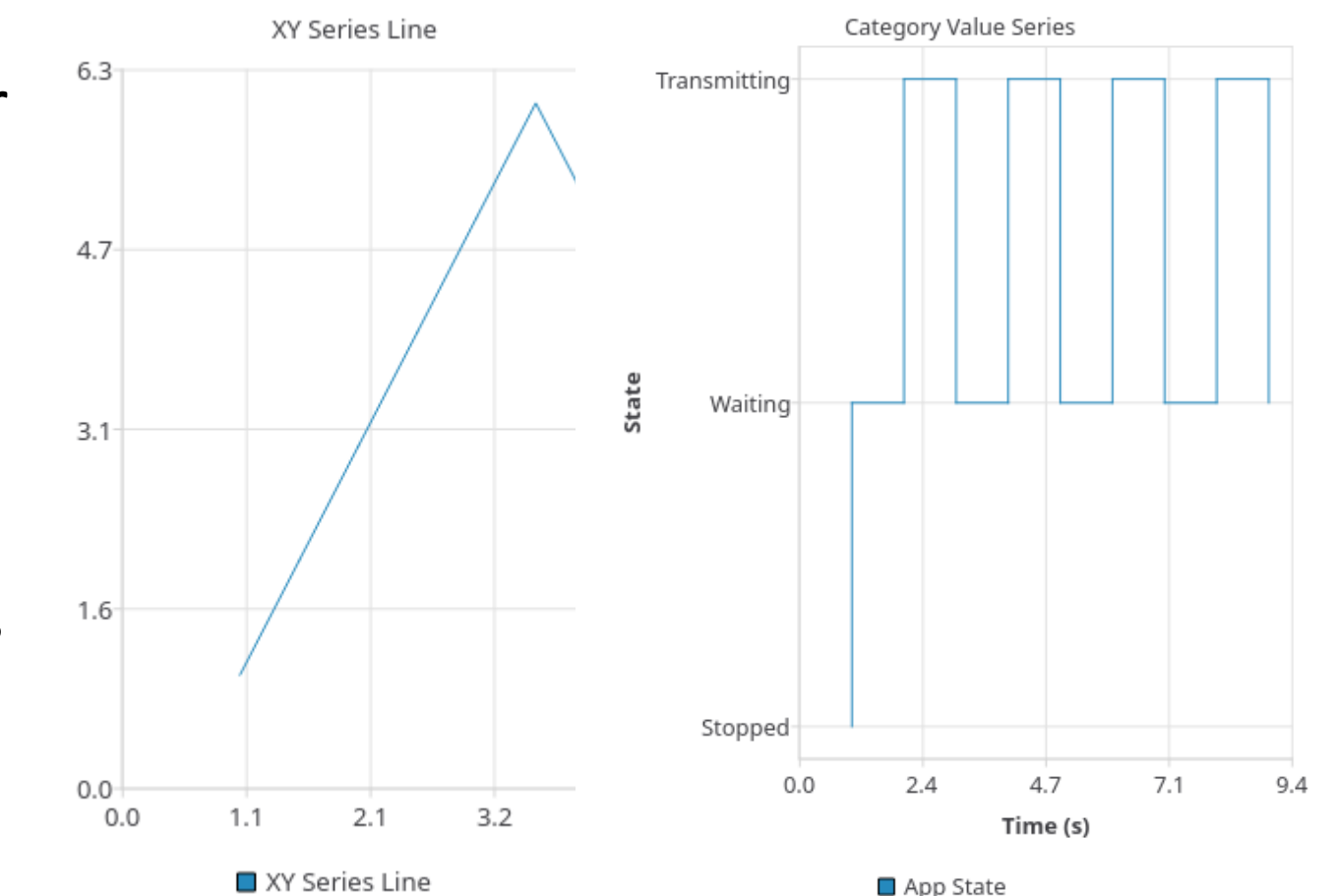

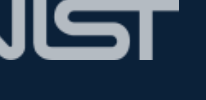

#### Data Analysis Features

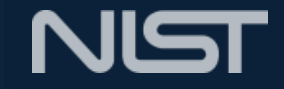

- Axes can be fixed or grow to data
- XYSeries can be placed in collections for display together
- Charts can be directly exported as an image file or to the clipboard

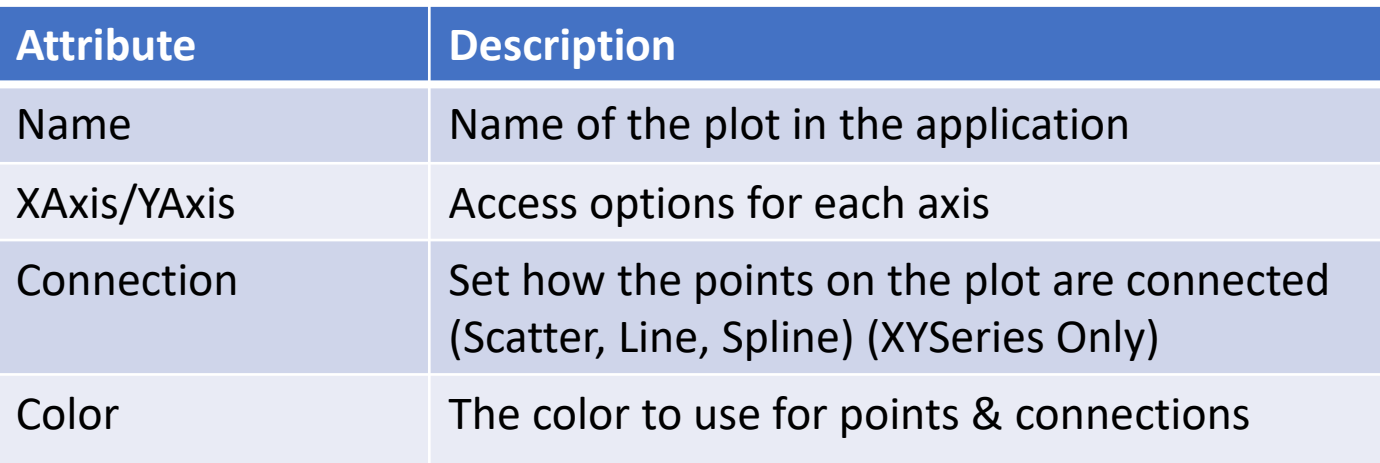

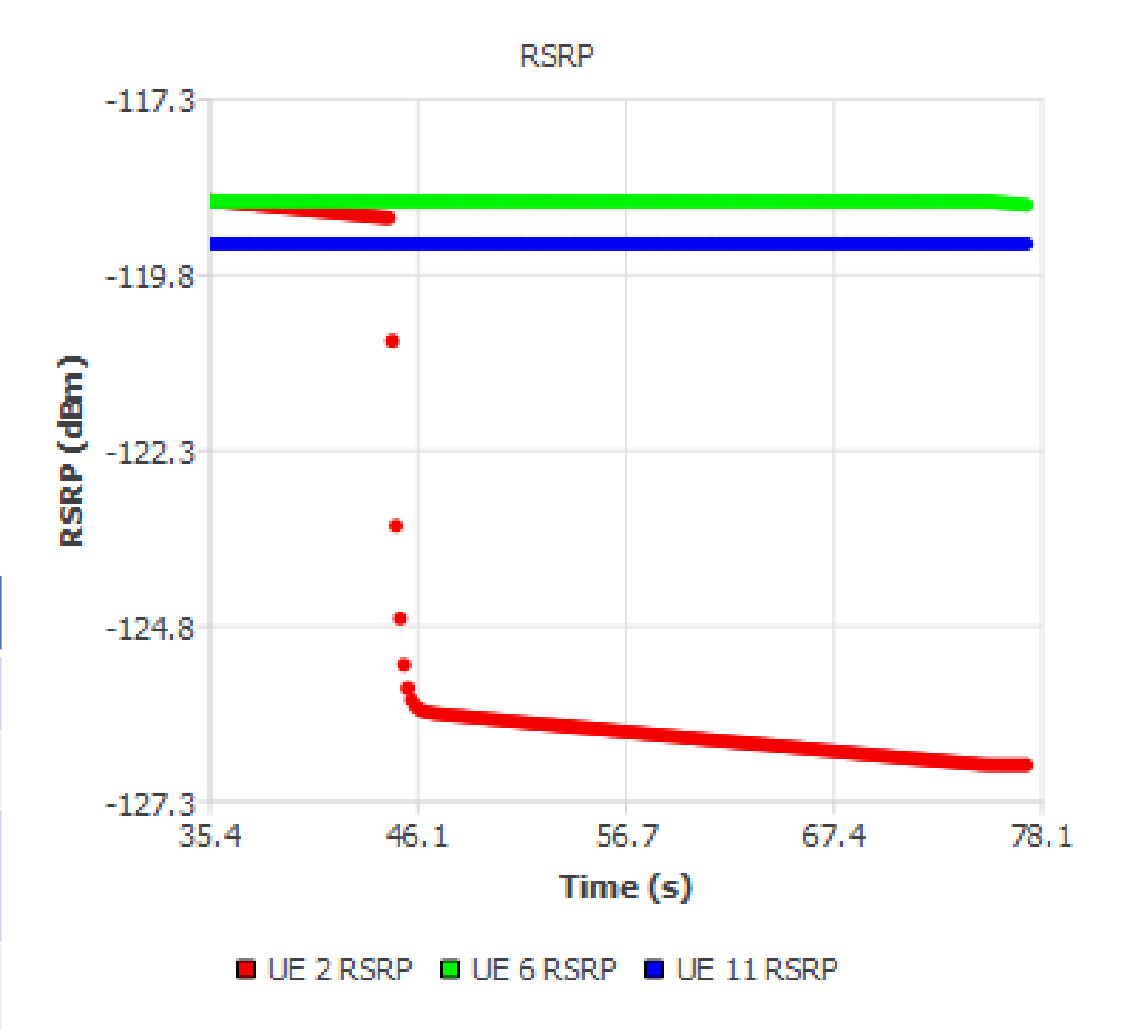

#### NetSimulyzer Logging Features

- Allows for writing messages during the simulation
- Provides an API similar to `std::cout`
- Allows for several different named logs with optional colors
- Logs may be selected individually, and all show up in the "Unified Log"

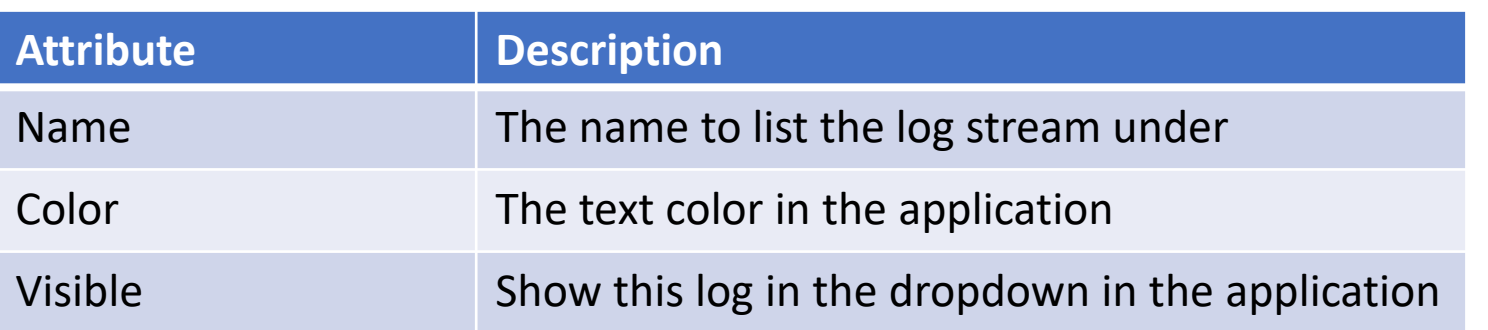

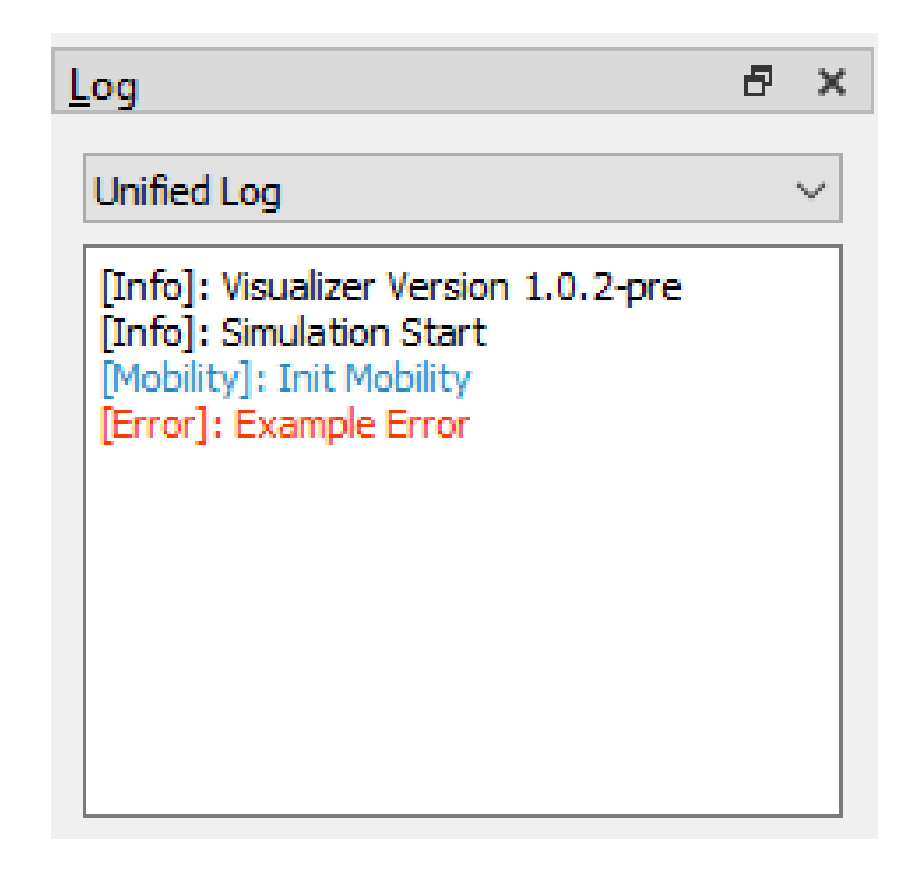

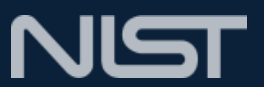

### New Features and Future Work

#### New Features

- Display of wired (Point to Point) links
- Direct copying/exporting of charts Future Work
	- Antenna radiation patterns
	- Additional trace sinks
	- Node widget
	- More models
	- "Live" mode

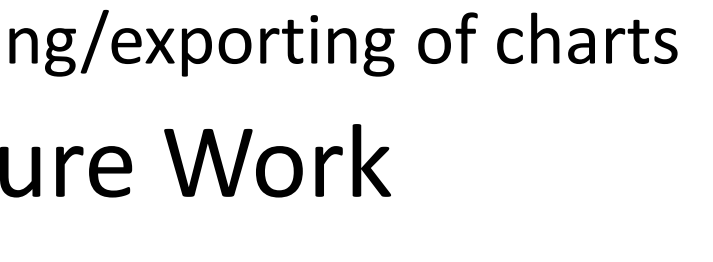

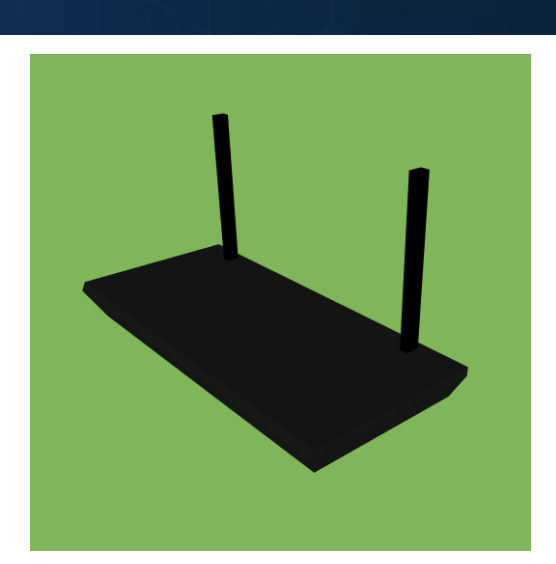

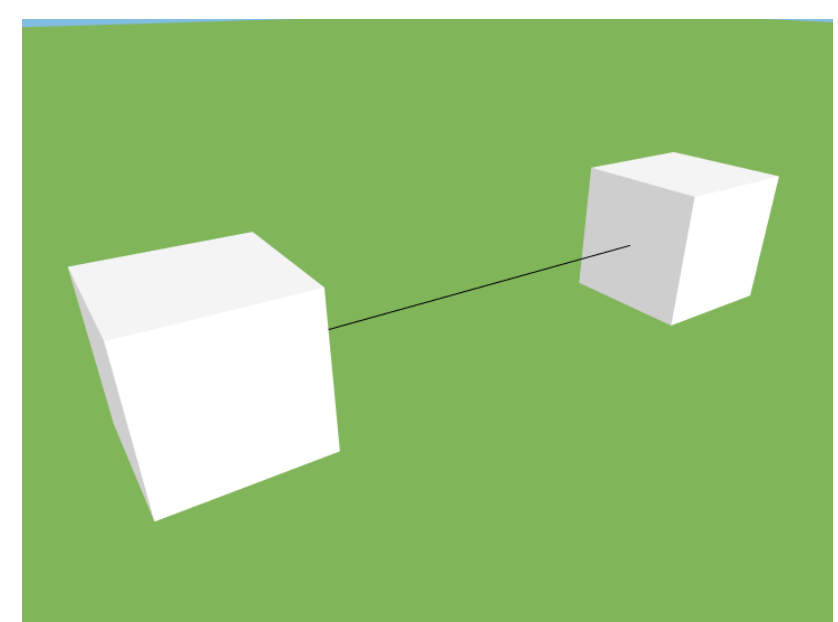

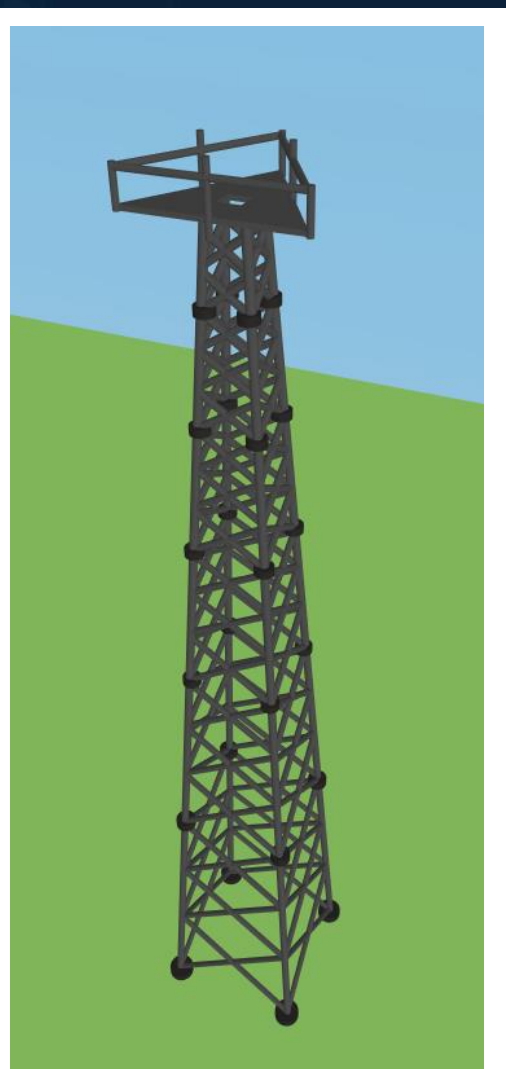

## **Demo**

**Application: <https://github.com/usnistgov/NetSimulyzer> Module: <https://github.com/usnistgov/NetSimulyzer-ns3-module> ns-3 App Store: <https://apps.nsnam.org/app/netsimulyzer/> Email: [evan.black@nist.gov](mailto:evan.black@nist.gov)**

**Live Tutorial: Friday June 25th , 1300 UTC**

# **Questions?**